## **Overview**

Brushes are solid objects that cannot be modified or moved dynamically during gameplay, except if they have a break-point specified in the asset file, for example, a breakable wooden shack.

Typically brushes are static objects placed in the world. They are one of the cheapest rendered objects in the world as they don't have any of the entity or physics overhead of other objects.

A large percentage of the visual structures in your worlds will probably be constructed using brushes.

- $\bullet$ [Search Bar](#page-0-0)
- [Object Preview](#page-0-1)
- [Properties](#page-0-2)

## <span id="page-0-0"></span>Search Bar

The Search Bar enables you to display objects with a selected keyword in the title. To use it, simply start typing into the filter box and the browser list will only show you objects that (partly) match the current search.

## <span id="page-0-1"></span>Object Preview

A preview of the selected object will be displayed in this section.

## <span id="page-0-2"></span>**Properties**

To access the Brush properties, make sure you select the Brush Entities from the Create Object tab and drop them in your level.

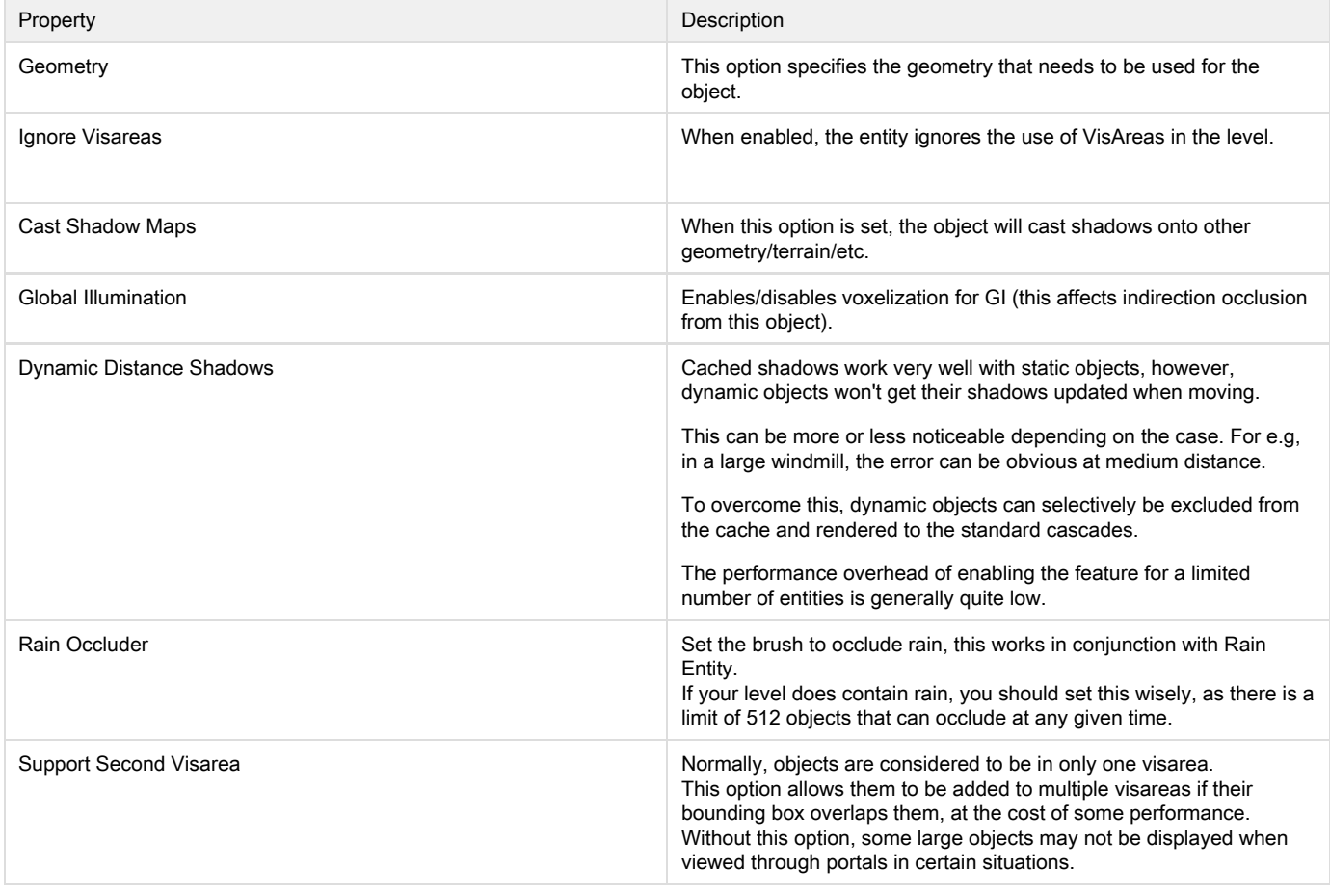

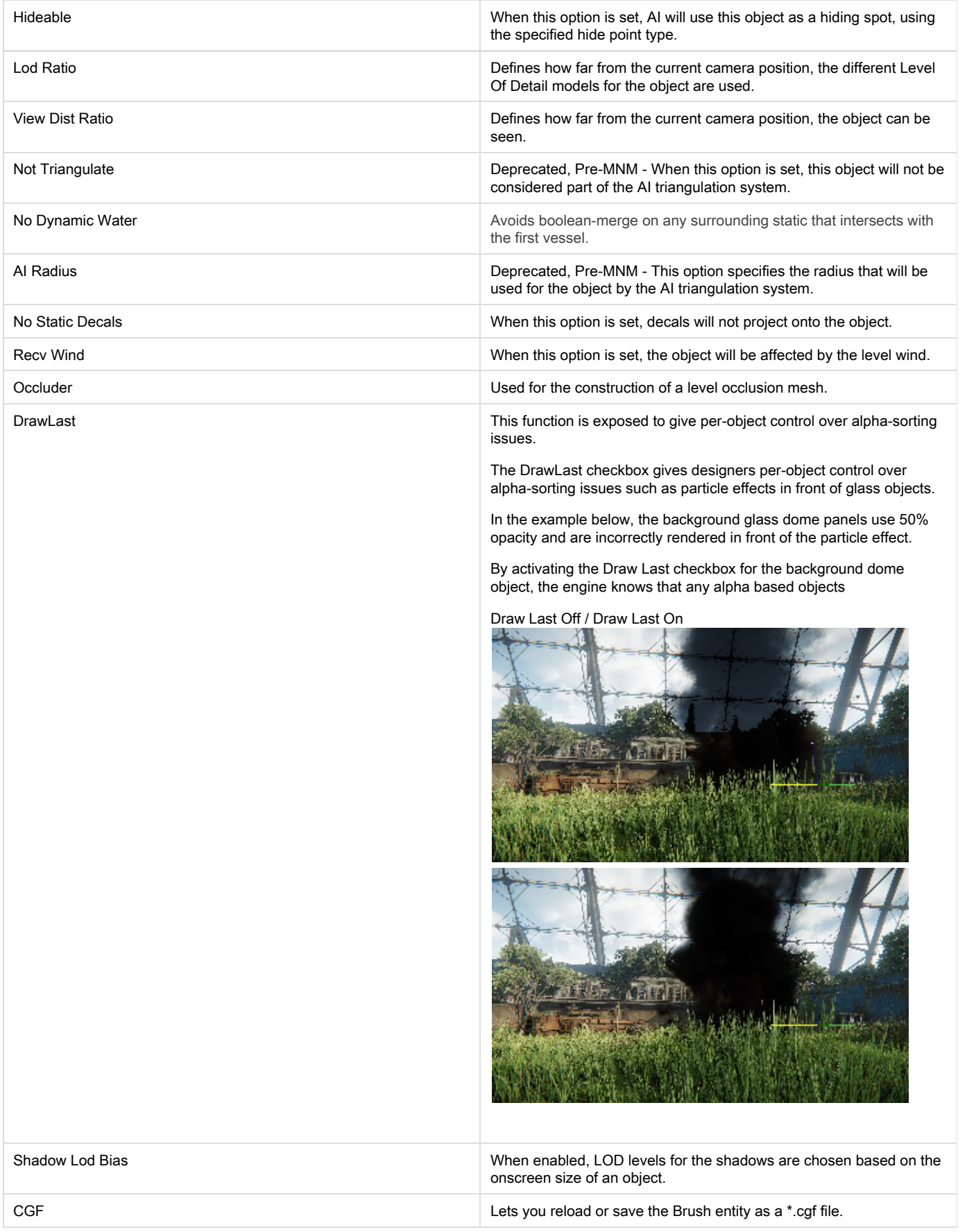